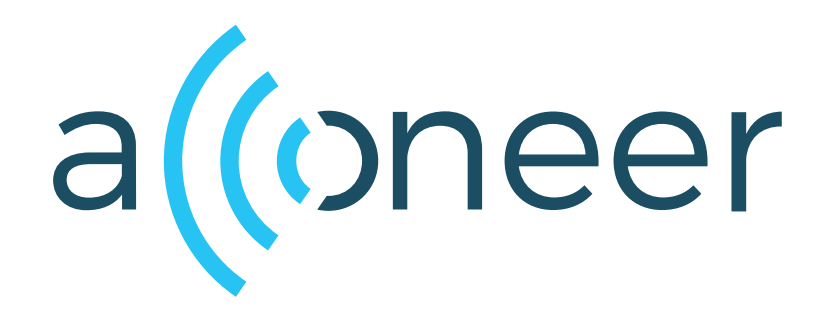

# I <sup>2</sup>C Distance Detector

User Guide

I<sup>2</sup>C Distance Detector

User Guide

 $\omega)$ 

Author: Acconeer AB

Version:a121-v1.3.0

Acconeer AB October 6, 2023

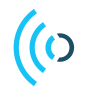

# **Contents**

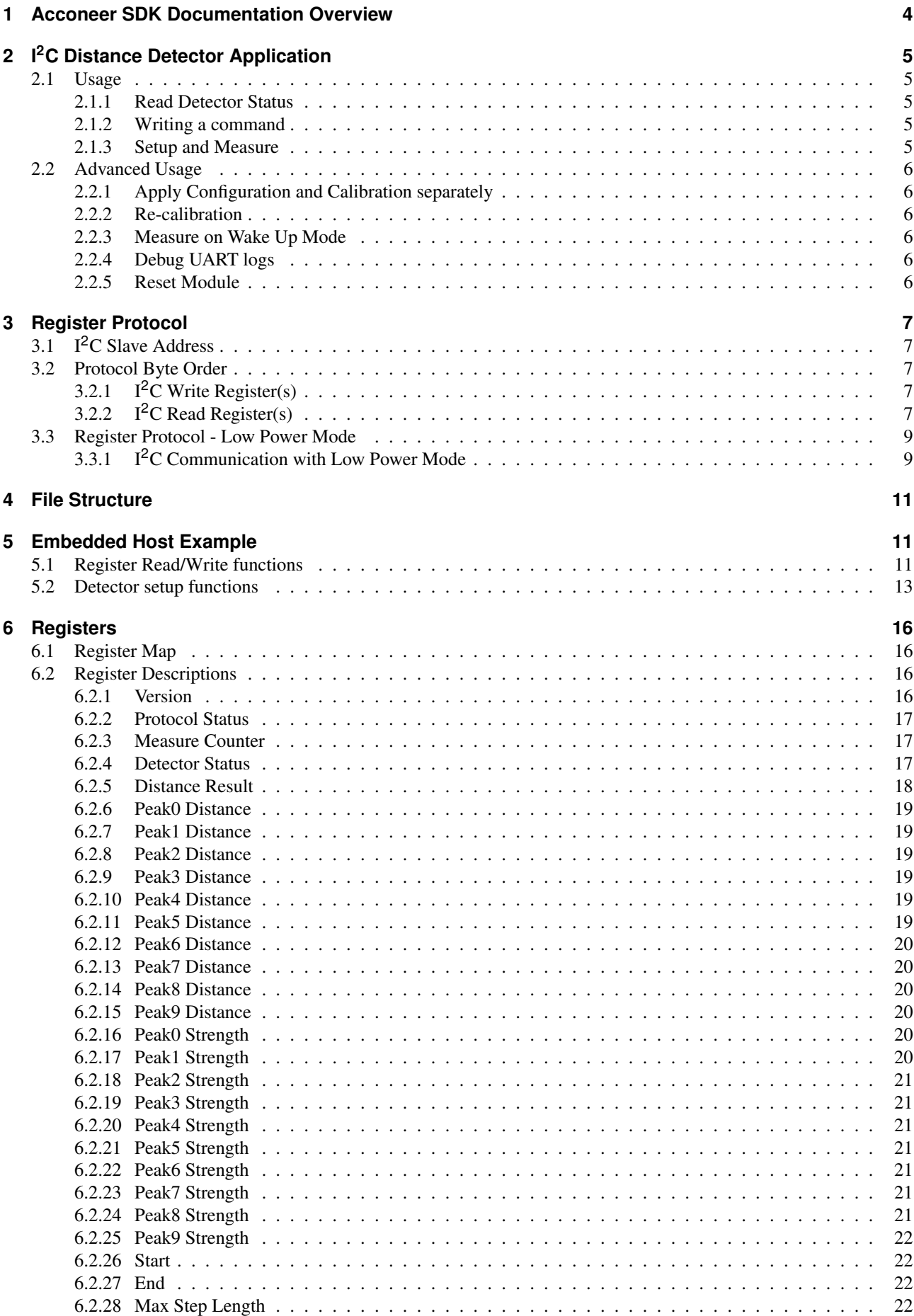

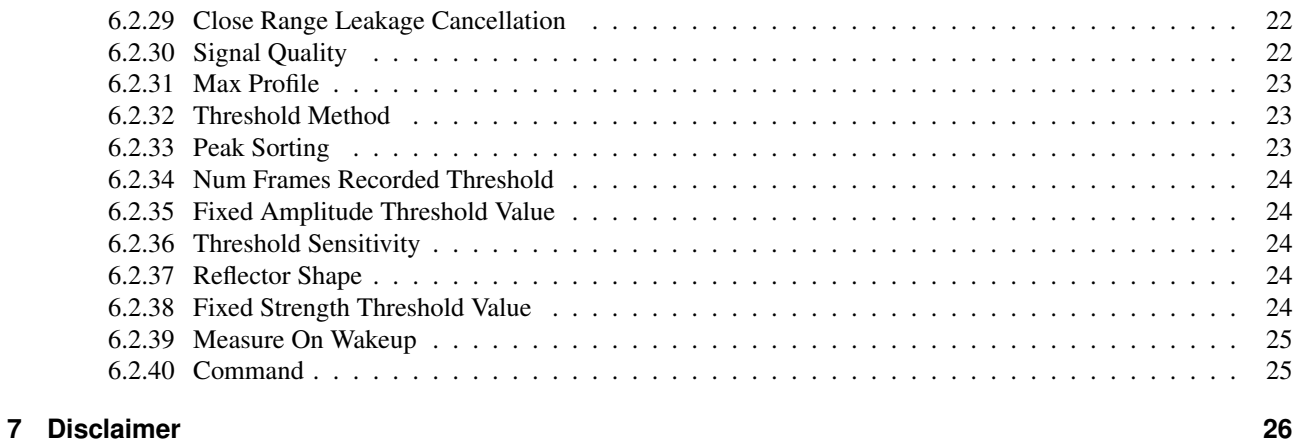

 $\omega$ 

<span id="page-4-0"></span>To better understand what SDK document to use, a summary of the documents are shown in the table below.

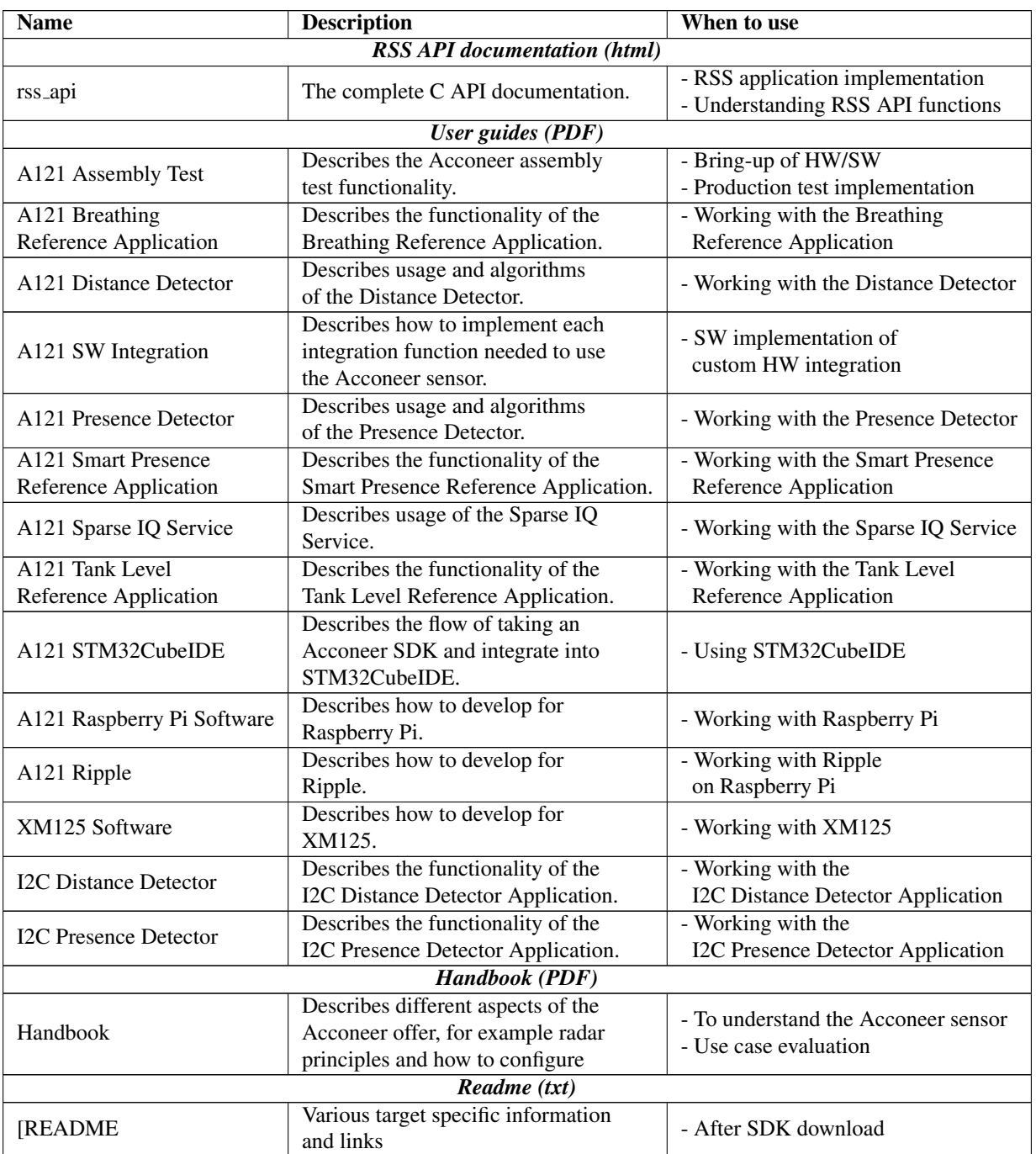

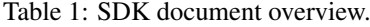

#### <span id="page-5-0"></span>**2 I <sup>2</sup>C Distance Detector Application**

The I<sup>2</sup>C Distance Detector is an application that implements the Acconeer Distance Detector with a register based I<sup>2</sup>C interface.

The functionality of the distance detector is described in *A121 Distance Detector User Guide.pdf* or in [Acconeer](https://docs.acconeer.com/en/latest/exploration_tool/algo/a121/detectors/distance_detection.html) [Docs.](https://docs.acconeer.com/en/latest/exploration_tool/algo/a121/detectors/distance_detection.html)

Note: Some of the registers like start and end have a different unit in the  $I<sup>2</sup>C$  Distance Detector, millimeters instead of meters, to make it easier to handle the register values as integers.

#### <span id="page-5-1"></span>**2.1 Usage**

The module must be ready before the host starts  $I<sup>2</sup>C$  communication.

The module will enter ready state by following this procedure.

- Set WAKE\_UP pin of the module HIGH.
- Wait for module to be ready, this is indicated by the MCU INT pin being HIGH.
- Start  $I<sup>2</sup>C$  communication.

The module will enter a low power state by following this procedure.

- Wait for module to be ready, this is indicated by the MCU<sub>JNT</sub> pin being HIGH.
- Set the WAKE\_UP pin of the module LOW.
- Wait for ready signal, the **MCU\_INT** pin, to become LOW.

#### <span id="page-5-2"></span>**2.1.1 Read Detector Status**

The status of the module can be acquired by reading the *Detector Status* register, The most important bits are the Busy and Error bits.

The Busy bit must not be set when a new command is written. If any of the Error bits are set the module will not accept any commands except the RESET MODULE command.

#### <span id="page-5-3"></span>**2.1.2 Writing a command**

A command is written to the *Command* register. When a command is written the Busy bit in the *Detector Status* register is set and it will be cleared automatically when the command has finished.

#### <span id="page-5-4"></span>**2.1.3 Setup and Measure**

Before the module can perform distance measurements it must be configured and calibrated. The following steps is an example of how this can be achieved.

Note: The configuration parameters can not be changed after a APPLY\_CONFIG\_AND\_CALIBRATE or a APPLY\_CONFIGURATION command. If reconfiguration is needed the module must be restarted by writing RESET MODULE to the *Command* register.

- Power on module
- Read *Detector Status* register and verify that neither Busy nor Error bits are set.
- Write configuration to configuration registers, for example *Start* register and *End* register.
- Write APPLY CONFIG AND CALIBRATE to *Command* register.
- Poll *Detector Status* until Busy bit is cleared.
- Verify that no Error bits are set in the *Detector Status* register.
- Write MEASURE DISTANCE to *Command* register.
- Poll *Detector Status* until Busy bit is cleared.
- Verify that no Error bits are set in the *Detector Status* register.
- Read *Detector Result* register
- If CALIBRATION NEEDED is set the sensor needs to be re-calibrated with the RECALIBRATE command.
- The number of peak distances detected can be read in the NUM DISTANCES field.
- Read *PeakX Distance* and *PeakX Strength* registers depending on how many distances that were detected.
- The module is ready for a new MEASURE DISTANCE command.

– If MEASURE DISTANCE ERROR is set the measurement failed.

#### <span id="page-6-0"></span>**2.2 Advanced Usage**

#### <span id="page-6-1"></span>**2.2.1 Apply Configuration and Calibration separately**

Some use-cases requires control over when the system is calibrated, therefore the Apply Configuration and Calibrate can be performed as individual steps.

- Power on module
- Read *Detector Status* register and verify that neither Busy nor Error bits are set.
- Write configuration to configuration registers, for example *Start* register and *End* register.
- Write APPLY CONFIGURATION to *Command* register
- Poll *Detector Status* until Busy bit is cleared.
- Verify that no Error bits are set in the *Detector Status* register.
- Write CALIBRATE to *Command* register
- Poll *Detector Status* until Busy bit is cleared.
- Verify that no Error bits are set in the *Detector Status* register.
- The module is ready for a MEASURE DISTANCE command.

#### <span id="page-6-2"></span>**2.2.2 Re-calibration**

Re-calibration must be done as soon as the CALIBRATION NEEDED bit is set in the *Detector Result* register.

<span id="page-6-3"></span>Re-calibration is performed by writing RECALIBRATE to the *Command* register.

#### **2.2.3 Measure on Wake Up Mode**

Measure on Wake Up mode can be enabled by writing a non-zero value to the *Measure On Wakeup* register. When Measure on Wake Up is enabled, the module will perform a distance measurement every time it is woken by the WAKE UP pin. The measurement will be ready when the MCU INT pin becomes HIGH.

#### <span id="page-6-4"></span>**2.2.4 Debug UART logs**

UART logging can be enabled on the DEBUG UART by writing ENABLE UART LOGS to the *Command* register.

The detector configuration can be logged on the UART by writing LOG CONFIGURATION to the *Command* register.

<span id="page-6-5"></span>UART logging can be disabled by writing DISABLE UART LOGS to the *Command* register.

#### **2.2.5 Reset Module**

The module can be restarted by writing RESET MODULE to the *Command* register.

After the restart the detector must be configured again.

# <span id="page-7-0"></span>**3 Register Protocol**

# <span id="page-7-1"></span>**3.1 I <sup>2</sup>C Slave Address**

<span id="page-7-2"></span>The default slave address is 0x52.

# **3.2 Protocol Byte Order**

<span id="page-7-3"></span>Both register address, 16-bit, and register data, 32-bit, are sent in big endian byte order.

# **3.2.1 I <sup>2</sup>C Write Register(s)**

A write register operation consists of an  $I<sup>2</sup>C$  write of two address bytes and four data bytes for each register to write. Several registers can be written in the same  $I<sup>2</sup>C$  transaction, the register address will be incremented by one for each four data bytes.

*Example 1: Writing six bytes will write one register, two address bytes and four data bytes.*

*Example 2: Writing 18 bytes will write four registers, two address bytes and 16 data bytes.*

Example operation, write 0x11223344 to address 0x0025.

| Description                       | Data       |
|-----------------------------------|------------|
| $\overline{I^2C}$ Start Condition |            |
| Slave Address + Write             | $0x52 + W$ |
| Address to slave [15:8]           | 0x00       |
| Address to slave [7:0]            | 0x25       |
| Data to slave $[31:24]$           | 0x11       |
| Data to slave $[23:16]$           | 0x22       |
| Data to slave $[15:8]$            | 0x33       |
| Data to slave $[7:0]$             | 0x44       |
| $I2C$ Stop Condition              |            |
|                                   |            |

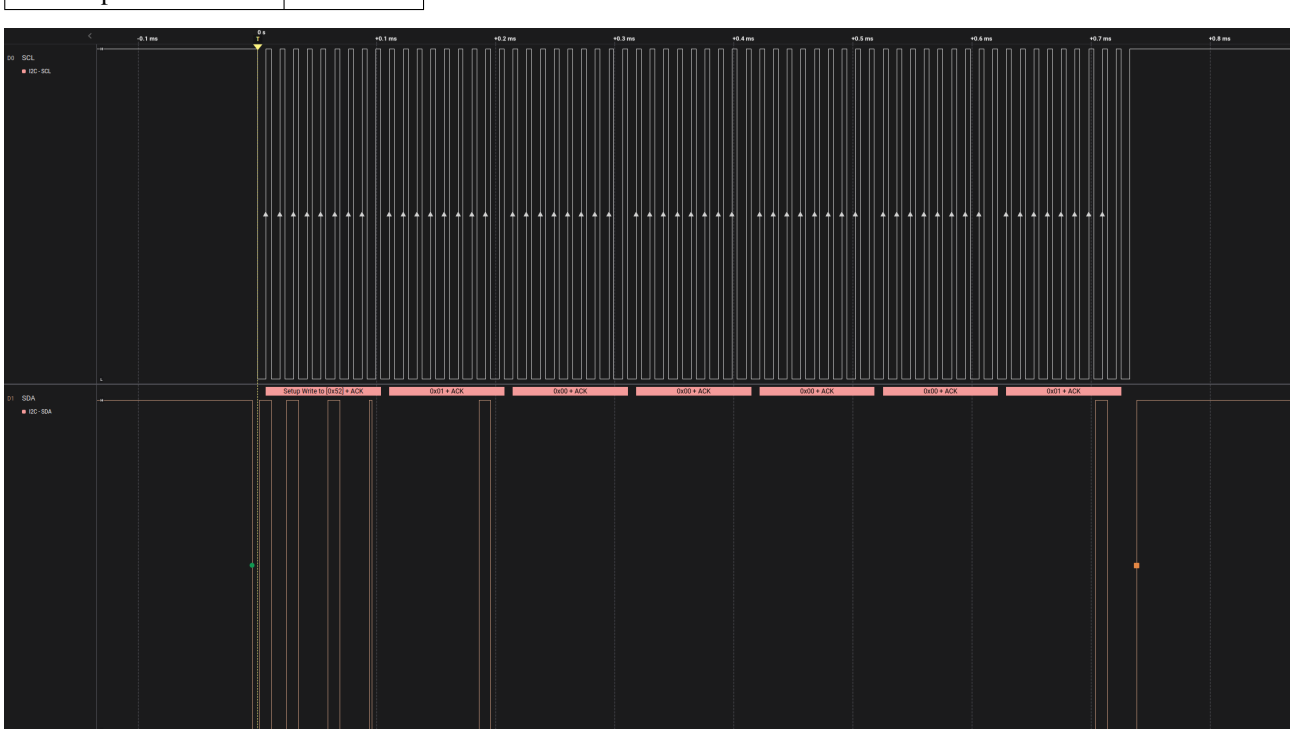

<span id="page-7-4"></span>*Example Waveform: Write register with address 0x0100, the data sent from the master to the slave is 0x00000001*

# **3.2.2 I <sup>2</sup>C Read Register(s)**

A read register operation consists of an  $I<sup>2</sup>C$  write of two address bytes followed by an  $I<sup>2</sup>C$  read of four data bytes for each register to read. Several registers can be read in the same  $I<sup>2</sup>C$  transaction, the register address will be incremented by one for each four data bytes.

*Example 1: Writing two bytes and reading four bytes will read one register.*

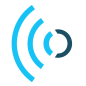

*Example 2: Writing two bytes and reading 16 bytes will read four registers.*

#### Example operation, read 0x12345678 from address 0x0003.

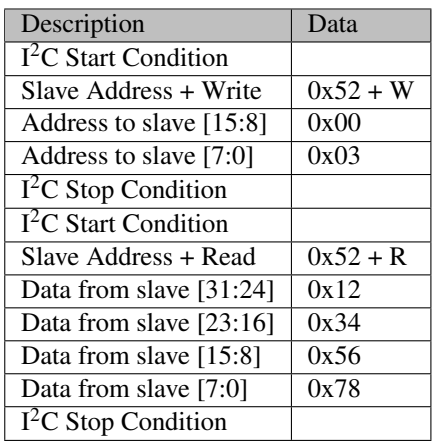

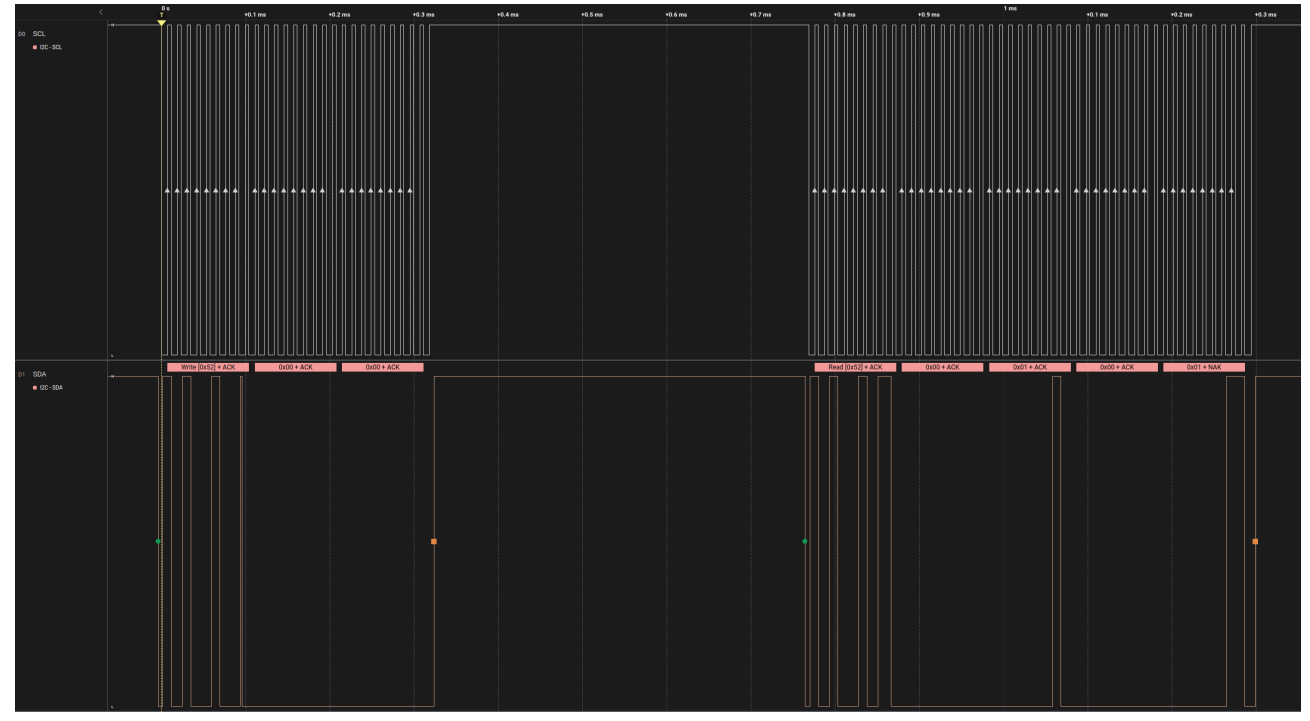

*Example Waveform: Read register with address 0, the data sent from the slave to the master is 0x00010001*

# <span id="page-9-0"></span>**3.3 Register Protocol - Low Power Mode**

# <span id="page-9-1"></span>**3.3.1 I <sup>2</sup>C Communication with Low Power Mode**

#### Low power example

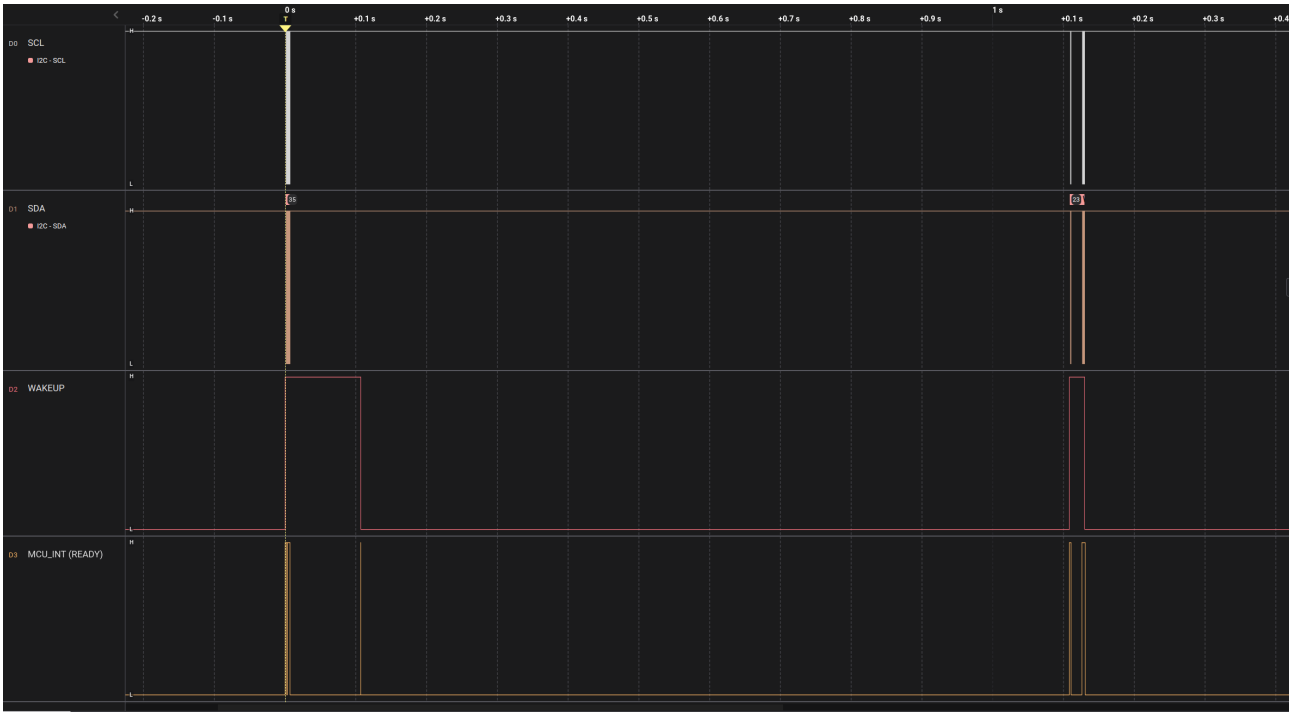

*Low Power Example: Wake up, Setup Distance Detector, Power down, Wait 1s, Wake up, Measure distance, Power down*

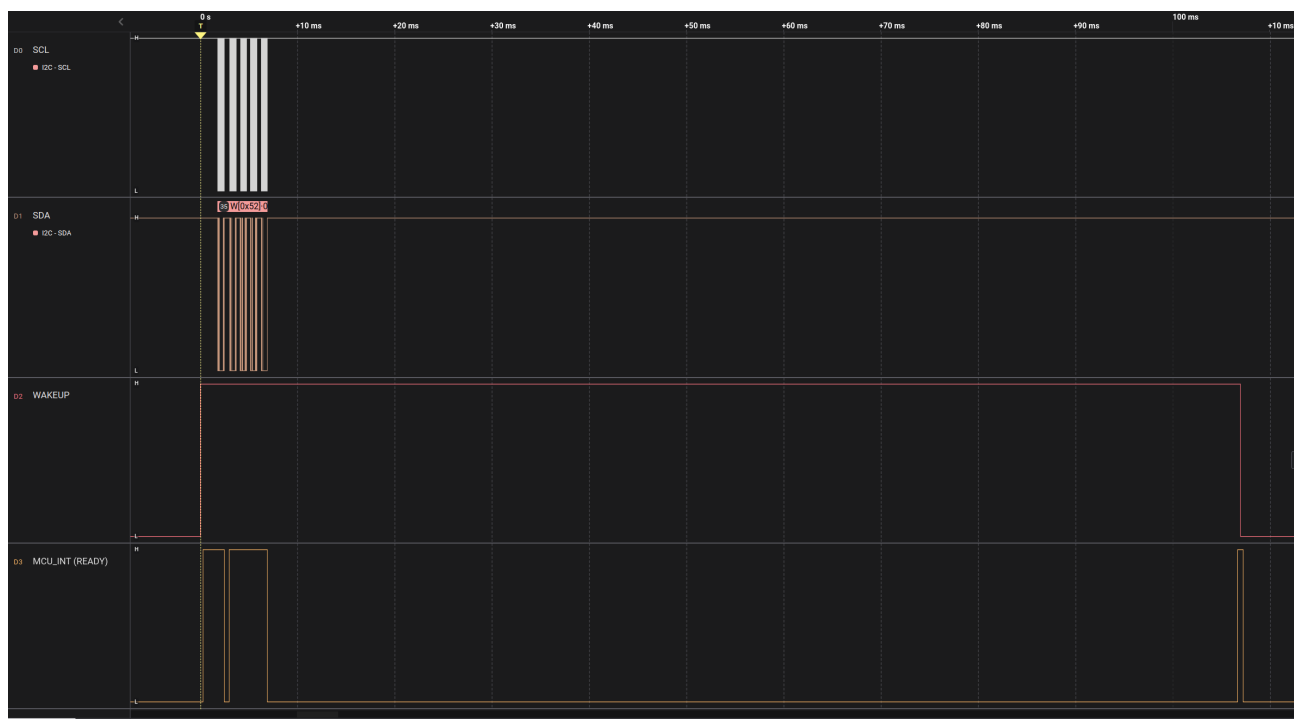

*Low Power Example: Magnification of Wake up, Setup Distance Detector, Power down*

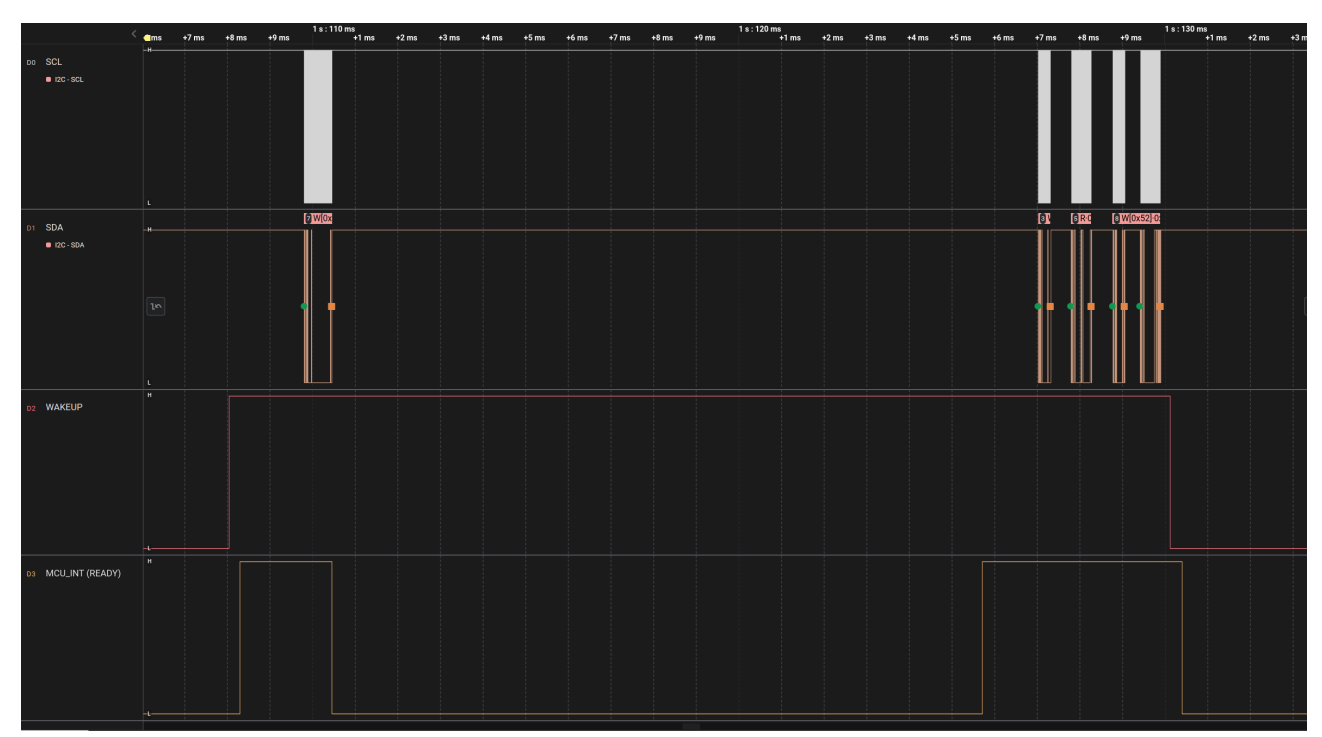

*Low Power Example: Magnification of Wake up, Measure distance, Power down*

Low power example with 'Measure on wake up'

 $\omega)$ 

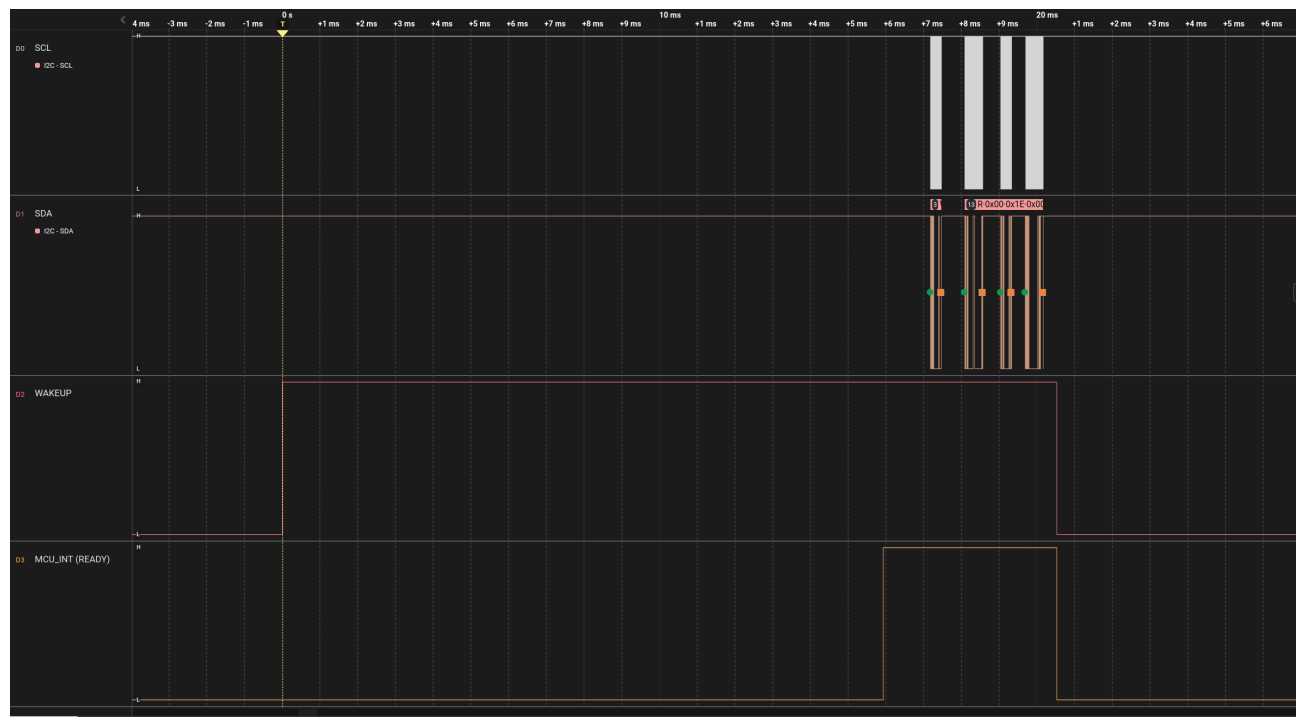

*Measure on Wake Up Example: Magnification of Wake up, Measure on wake up, Power down*

#### <span id="page-11-0"></span>**4 File Structure**

The I<sup>2</sup>C Distance Detector application consists of the following files.

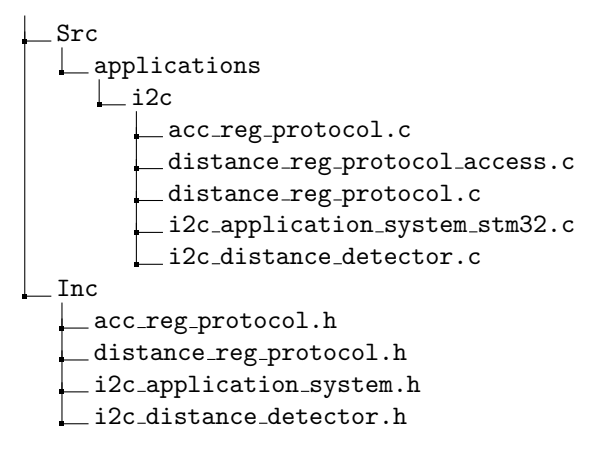

- acc\_reg\_protocol.c A generic protocol handler implementation.
- distance\_reg\_protocol.c The specific register protocol setup for the  $I<sup>2</sup>C$  Distance Detector.
- distance reg protocol access.c The register read and write access functions for the I<sup>2</sup>C Distance Detector.
- i2c application system stm32.c System functions, such as I<sup>2</sup>C handling, GPIO control and low power state
- i2c distance detector.c The  $I<sup>2</sup>C$  Distance Detector application.

#### <span id="page-11-1"></span>**5 Embedded Host Example**

<span id="page-11-2"></span>This is an example implementation of the host read and write register functions using the STM32 SDK.

#### **5.1 Register Read/Write functions**

```
#include <inttypes.h>
#include <stdbool.h>
#include <stdint.h>
# include " distance_reg_protocol . h "
// Use 1000 ms timeout
# define I2C_TIMEOUT_MS 1000
// The STM32 uses the i2c address shifted one position
// to the left (0x52 becomes 0xa4)# define I2C_ADDR 0 xa4
// The register address length is two bytes
# define REG_ADDRESS_LENGTH 2
// The register data length is four bytes
# define REG_DATA_LENGTH 4
/* *
 * @brief Read register value over I2C
 *
 * Oparam [in] reg_addr The register address to read
 * @param [ out ] reg_data The read register data
 * @returns true if successful
 */
bool read_register (uint16_t reg_addr, uint32_t *reg_data)
{
```
}

{

```
HAL_StatusTypeDef status = HAL_OK ;
    uint8_t transmit_data [ REG_ADDRESS_LENGTH ];
    transmit_data [0] = (reg.addr \gg 8) & 0 xff;
    transmit_data [1] = (reg.addr \gg 0) & 0 xff;
    status = HAL_I2C_Master_Transmit (& STM32_I2C_HANDLE , I2C_ADDR ,
                                      transmit_data , REG_ADDRESS_LENGTH ,
                                      I2C_TIMEOUT_MS ) ;
    if (status != HAL OK)
    {
        return false ;
    }
    uint8_t receive_data [ REG_DATA_LENGTH ];
    status = HAL_I2C_Master_Receive (& STM32_I2C_HANDLE , I2C_ADDR ,
                                     receive_data , REG_DATA_LENGTH ,
                                     I2C_TIMEOUT_MS ) ;
    if ( status != HAL_OK )
    {
        return false ;
    }
    // Convert bytes to uint32_t
    uint32_t val = receive_data [0];
    val = val \leq 8;val |= receive_data [1];
    val = val \leq 8;val |= receive_data [2];
    val = val \leq 8;val |= receive_data [3];
    *reg\_data = val;return true ;
/* *
 * @brief Write register value over I2C
 *
 * Oparam [in] reg_addr The register address to write
 * Cparam [in] reg_data The register data to write
 * @returns true if successful
 */
bool write_register (uint16_t reg_addr, uint32_t reg_data)
    HAL_StatusTypeDef status = HAL_OK ;
    uint8_t transmit_data [REG_ADDRESS_LENGTH + REG_DATA_LENGTH];
    // Convert uint16_t address to bytes
    transmit_data [0] = (reg\_addr \gg 8) & 0xff;
    transmit_data [1] = (reg.addr \gg 0) & 0 xff;
    // Convert uint32_t reg_data to bytes
    transmit_data [2] = (reg_data \gg 24) & 0xff;
    transmit_data [3] = (reg_data \gg 16) & 0 xff;
    transmit_data [4] = (reg_data \gg 8) & 0xff;transmit_data [5] = (reg_data \gg 0) & 0 xff;
```

```
status = HAL_I2C_Master_Transmit (& STM32_I2C_HANDLE , I2C_ADDR ,
                                         transmit_data ,
                                         REG_ADDRESS_LENGTH + REG_DATA_LENGTH ,
                                         I2C_TIMEOUT_MS ) ;
    if ( status != HAL_OK )
    {
        return false ;
    }
    return true ;
}
```
#### <span id="page-13-0"></span>**5.2 Detector setup functions**

```
# include " distance_reg_protocol . h "
/* ** @brief Test if configuration of detector is OK
 *
 * @returns true if successful
 */
bool configuration_ok ( void )
{
    uint32<sub>-</sub>t status = 0
    if (! read_register ( DISTANCE_REG_DETECTOR_STATUS_ADDRESS , & status ) )
    {
        // ERROR
        return false ;
    }
    uint32_t config_ok_mask =
         DISTANCE_REG_DETECTOR_STATUS_FIELD_RSS_REGISTER_OK_MASK |
         DISTANCE_REG_DETECTOR_STATUS_FIELD_CONFIG_CREATE_OK_MASK |
         DISTANCE_REG_DETECTOR_STATUS_FIELD_SENSOR_CREATE_OK_MASK |
         DISTANCE_REG_DETECTOR_STATUS_FIELD_DETECTOR_CREATE_OK_MASK |
         DISTANCE_REG_DETECTOR_STATUS_FIELD_DETECTOR_BUFFER_OK_MASK |
         DISTANCE_REG_DETECTOR_STATUS_FIELD_SENSOR_BUFFER_OK_MASK |
         DISTANCE_REG_DETECTOR_STATUS_FIELD_CALIBRATION_BUFFER_OK_MASK |
         DISTANCE_REG_DETECTOR_STATUS_FIELD_CONFIG_APPLY_OK_MASK |
         DISTANCE_REG_DETECTOR_STATUS_FIELD_SENSOR_CALIBRATE_OK_MASK |
         DISTANCE_REG_DETECTOR_STATUS_FIELD_DETECTOR_CALIBRATE_OK_MASK ;
   if ( status != config_ok_mask )
   {
        // ERROR
       return false ;
   }
   return true ;
}
/** @brief Wait for detector not busy
 *
 * @returns true if successful
 */
bool wait_not_busy ( void )
{
```

```
uint32<sub>-</sub>t status = 0
    do
    {
        if (! read_register ( DISTANCE_REG_DETECTOR_STATUS_ADDRESS , & status ) )
        {
             // ERROR
             return false ;
        }
    } while (( status & DISTANCE_REG_DETECTOR_STATUS_FIELD_BUSY_MASK ) != 0) ;
    return true ;
}
bool example_setup_and_measure ( void )
{
    // Set start at 1000 mm
    if (! write_register ( DISTANCE_REG_START_ADDRESS , 1000) )
    {
        // ERROR
        return false ;
    }
    // Set end at 5000 mm
    if (! write_register ( DISTANCE_REG_END_ADDRESS , 5000) )
    {
         // ERROR
        return false ;
    }
    // Apply configuration
    if (! write_register (
             DISTANCE_REG_COMMAND_ADDRESS ,
             DISTANCE_REG_COMMAND_ENUM_APPLY_CONFIG_AND_CALIBRATE ) )
    {
        // ERROR
        return false ;
    }
    // Wait for the configuration and calibration to be done
    if (! wait_not_busy () )
    {
        // ERROR
        return false ;
    }
    // Test if configration of detector was OK
    if (! configuration_ok () )
    {
         // ERROR
        return false ;
    }
    // Measure
    if (! write_register ( DISTANCE_REG_COMMAND_ADDRESS ,
                          DISTANCE_REG_COMMAND_ENUM_MEASURE_DISTANCE ) )
    {
         // ERROR
        return false ;
    }
    // Wait for measure distance to be done
```

```
if (! wait_not_busy () )
    {
        // ERROR
        return false ;
    }
    // Read detector result
    uint32_t result ;
    if (! read_register ( DISTANCE_REG_DISTANCE_RESULT_ADDRESS , & result ) )
    {
        // ERROR
        return false ;
    }
    // Did we detect a peak ?
    uint32_t num_distances =
        ( result & DISTANCE_REG_DISTANCE_RESULT_FIELD_NUM_DISTANCES_MASK ) >>
        DISTANCE_REG_DISTANCE_RESULT_FIELD_NUM_DISTANCES_POS ;
    // Print peak if found
    if ( num_distances > 0)
    {
        uint32_t peak_distance_mm ;
        if ( read_register ( DISTANCE_REG_PEAK0_DISTANCE_ADDRESS , &
            peak_distance_mm ) )
        {
             printf ("Peak distance: %" PRIu32 " mm \n", peak_distance_mm);
        }
        else
        {
             // ERROR
             return false ;
        }
    }
    else
    {
        printf ("No peak detected\n");
    }
    return true ;
}
```
(ဂ)

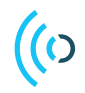

# <span id="page-16-0"></span>**6 Registers**

# <span id="page-16-1"></span>**6.1 Register Map**

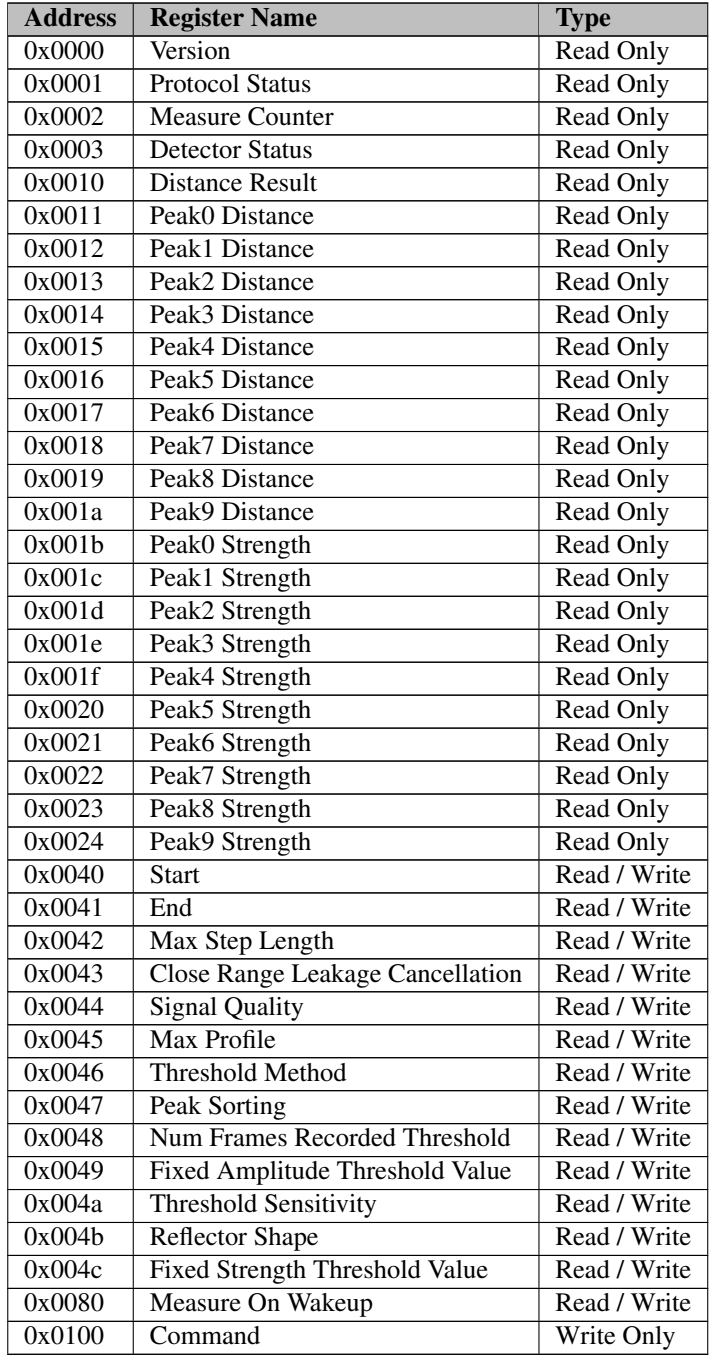

# <span id="page-16-2"></span>**6.2 Register Descriptions**

# <span id="page-16-3"></span>**6.2.1 Version**

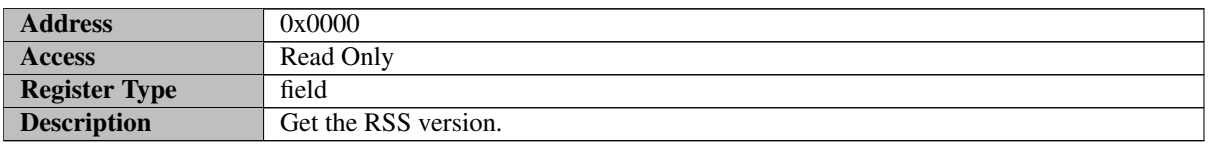

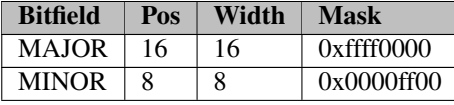

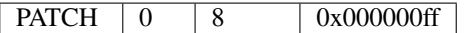

MAJOR - Major version number

MINOR - Minor version number

<span id="page-17-0"></span>PATCH - Patch version number

#### **6.2.2 Protocol Status**

((၇

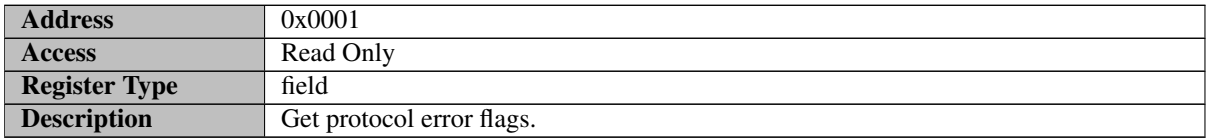

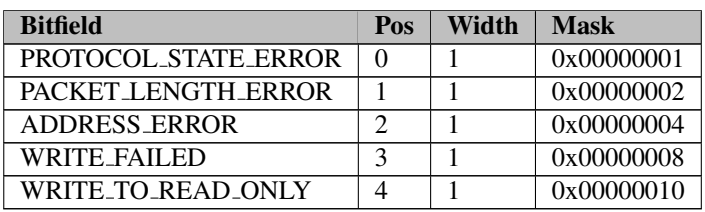

PROTOCOL STATE ERROR - Protocol state error

PACKET LENGTH ERROR - Packet length error

ADDRESS ERROR - Register address error

WRITE FAILED - Write register failed

<span id="page-17-1"></span>WRITE\_TO\_READ\_ONLY - Write to read only register

#### **6.2.3 Measure Counter**

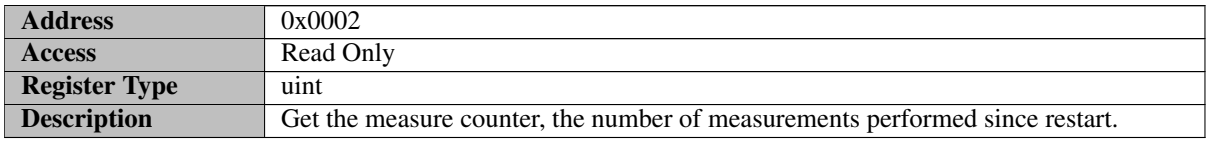

#### <span id="page-17-2"></span>**6.2.4 Detector Status**

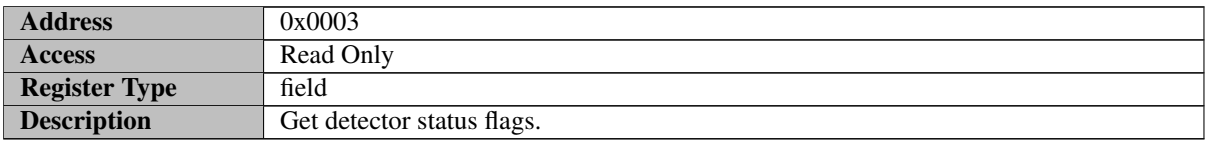

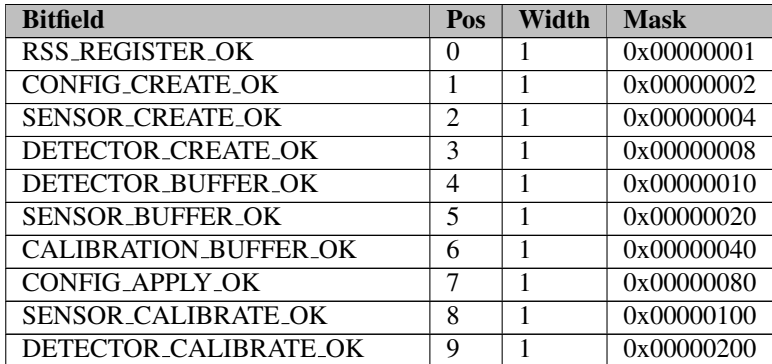

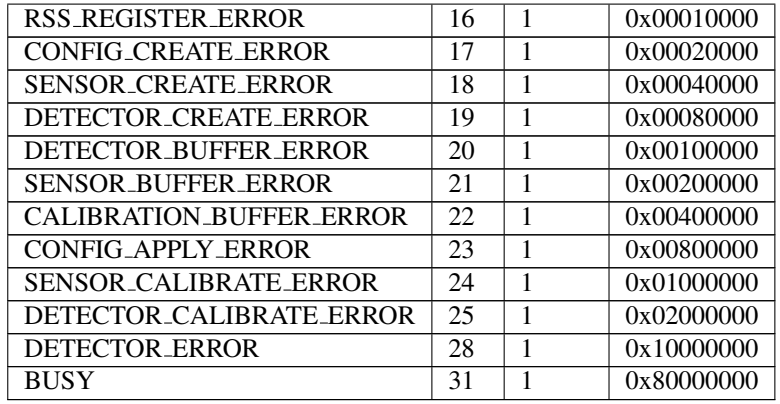

RSS REGISTER OK - RSS register OK

CONFIG CREATE OK - Configuration create OK

SENSOR\_CREATE\_OK - Sensor create OK

DETECTOR\_CREATE\_OK - Detector create OK

DETECTOR\_BUFFER\_OK - Detector get buffer size OK

SENSOR BUFFER OK - Memory allocation of sensor buffer OK

CALIBRATION BUFFER OK - Memory allocation of calibration buffer OK

CONFIG APPLY OK - Detector configuration apply OK

SENSOR CALIBRATE OK - Sensor calibrate OK

DETECTOR CALIBRATE OK - Detector calibrate OK

RSS REGISTER ERROR - RSS register error

CONFIG CREATE ERROR - Configuration create error

SENSOR CREATE ERROR - Sensor create error

DETECTOR CREATE ERROR - Detector create error

DETECTOR BUFFER ERROR - Detector get buffer size error

SENSOR BUFFER ERROR - Memory allocation of sensor buffer error

CALIBRATION BUFFER ERROR - Memory allocation of calibration buffer error

CONFIG APPLY ERROR - Detector configuration apply error

SENSOR CALIBRATE ERROR - Sensor calibrate error

DETECTOR CALIBRATE ERROR - Detector calibrate error

DETECTOR ERROR - Detector error occured, restart necessary

<span id="page-18-0"></span>BUSY - Detector busy

#### **6.2.5 Distance Result**

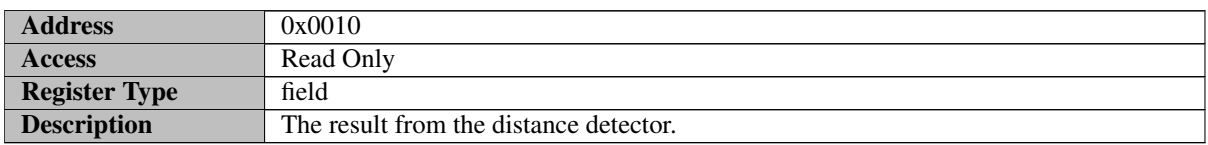

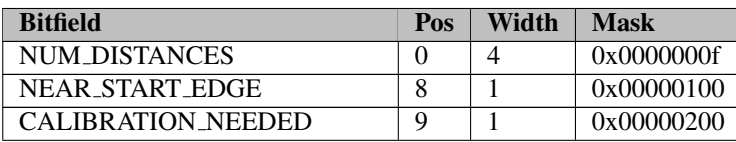

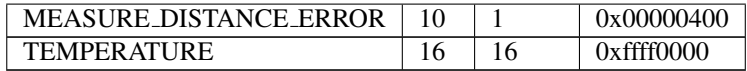

NUM DISTANCES - The number of detected distances

NEAR START EDGE - Indicating that there might be an object near the start point of the measured range

CALIBRATION NEEDED - Indication of sensor calibration needed. The sensor calibration needs to be redone

MEASURE DISTANCE ERROR - The measure command failed

TEMPERATURE - Temperature in sensor during measurement (in degree Celsius). Note that it has poor absolute accuracy and should only be used for relative temperature measurements.

#### <span id="page-19-0"></span>**6.2.6 Peak0 Distance**

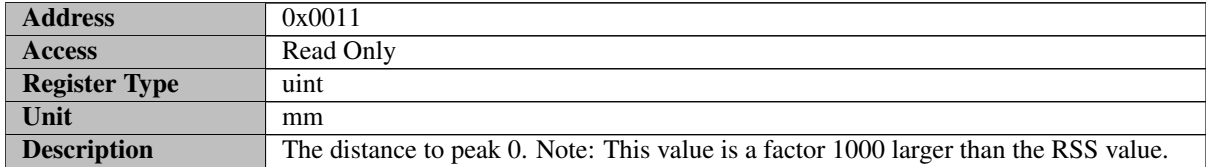

#### <span id="page-19-1"></span>**6.2.7 Peak1 Distance**

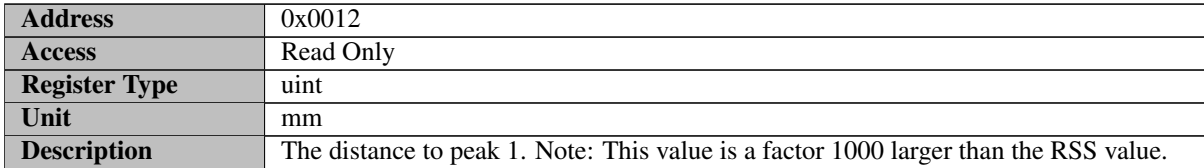

#### <span id="page-19-2"></span>**6.2.8 Peak2 Distance**

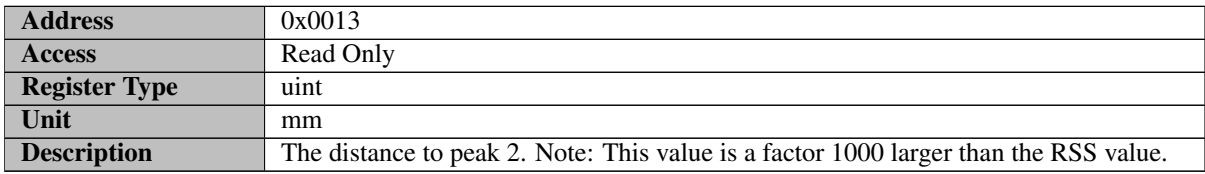

#### <span id="page-19-3"></span>**6.2.9 Peak3 Distance**

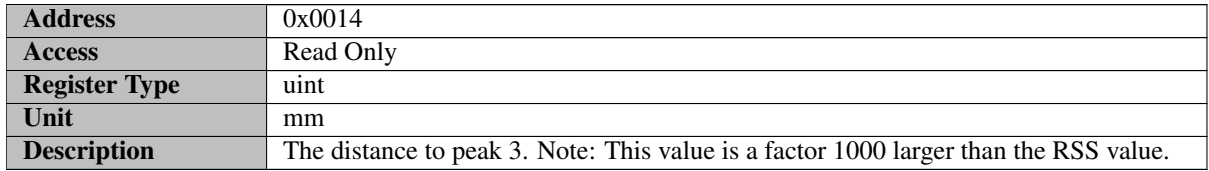

#### <span id="page-19-4"></span>**6.2.10 Peak4 Distance**

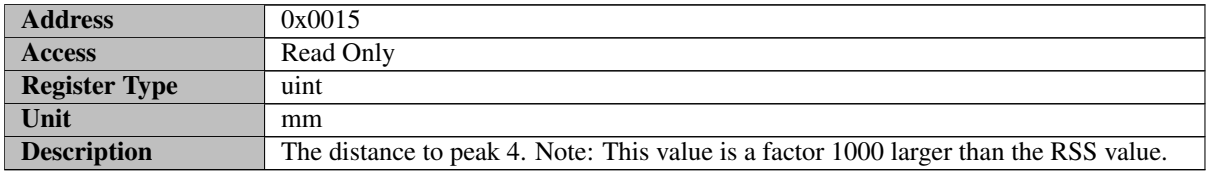

#### <span id="page-19-5"></span>**6.2.11 Peak5 Distance**

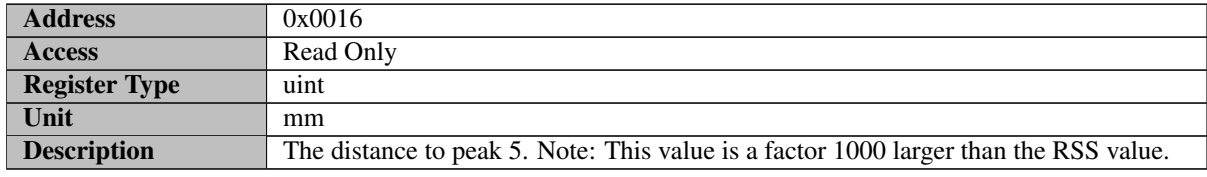

<u> 1989 - Johann Barn, mars eta bainar eta baina eta baina eta baina eta baina eta baina eta baina eta baina e</u>

# <span id="page-20-0"></span>**6.2.12 Peak6 Distance**

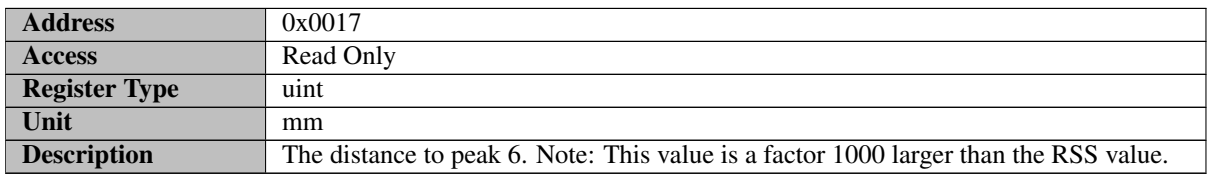

### <span id="page-20-1"></span>**6.2.13 Peak7 Distance**

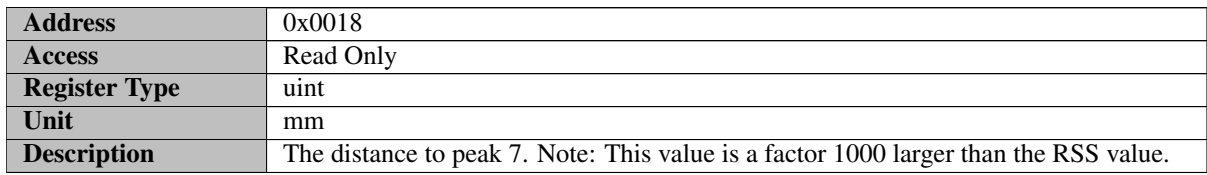

# <span id="page-20-2"></span>**6.2.14 Peak8 Distance**

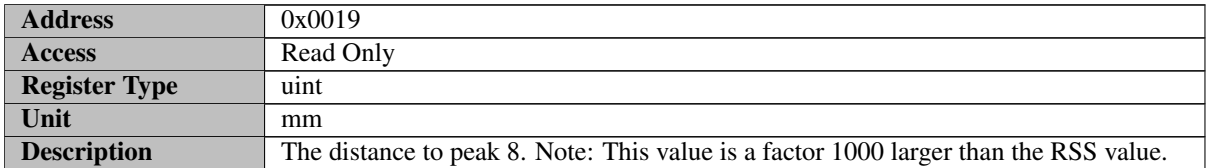

### <span id="page-20-3"></span>**6.2.15 Peak9 Distance**

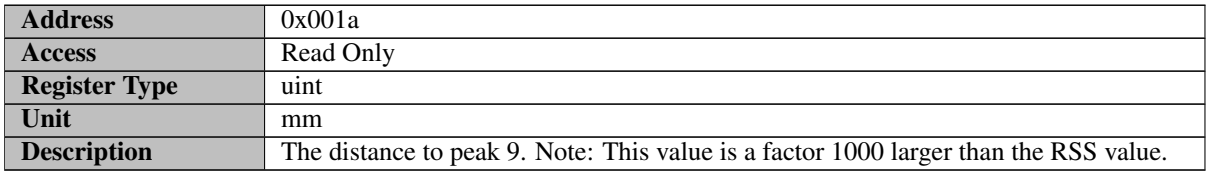

# <span id="page-20-4"></span>**6.2.16 Peak0 Strength**

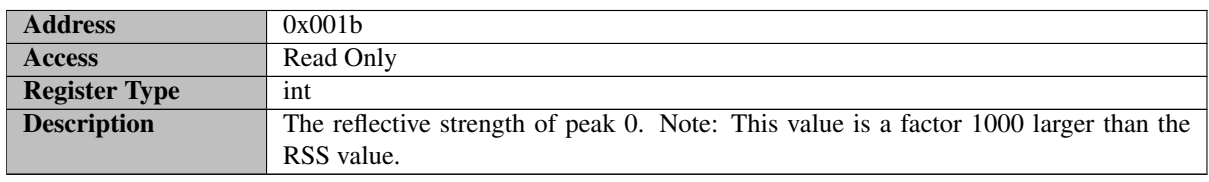

# <span id="page-20-5"></span>**6.2.17 Peak1 Strength**

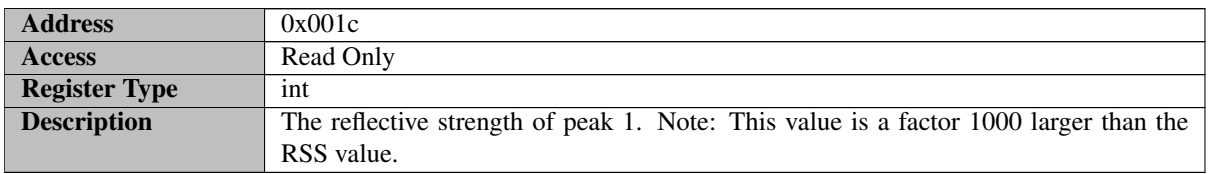

#### <span id="page-21-0"></span>**6.2.18 Peak2 Strength**

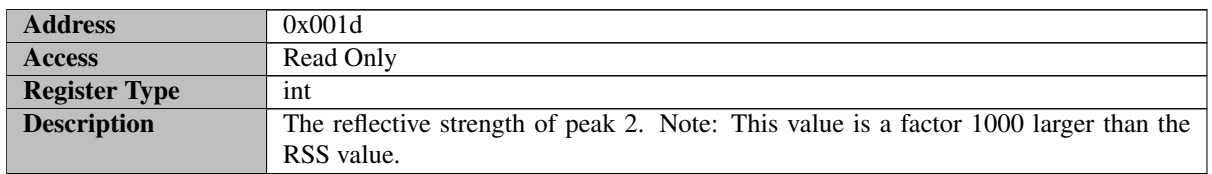

# <span id="page-21-1"></span>**6.2.19 Peak3 Strength**

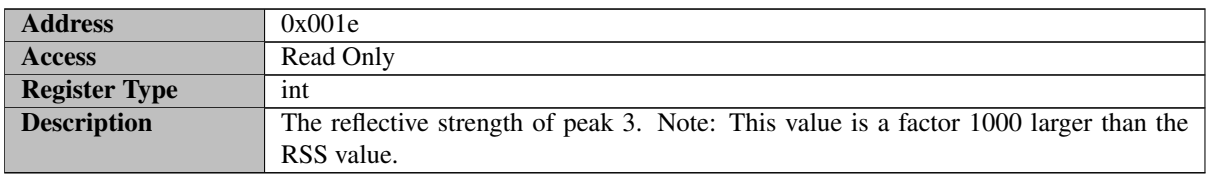

### <span id="page-21-2"></span>**6.2.20 Peak4 Strength**

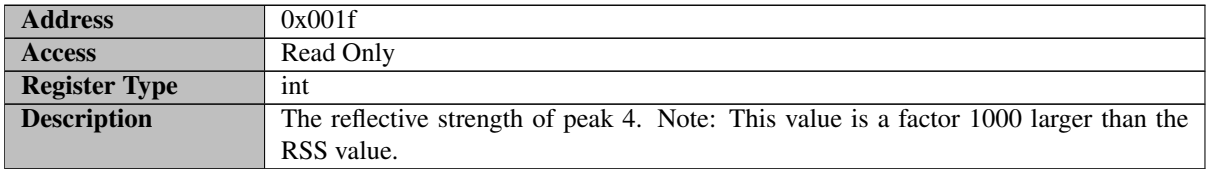

### <span id="page-21-3"></span>**6.2.21 Peak5 Strength**

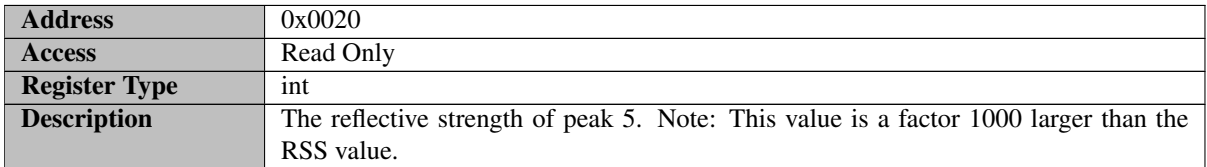

### <span id="page-21-4"></span>**6.2.22 Peak6 Strength**

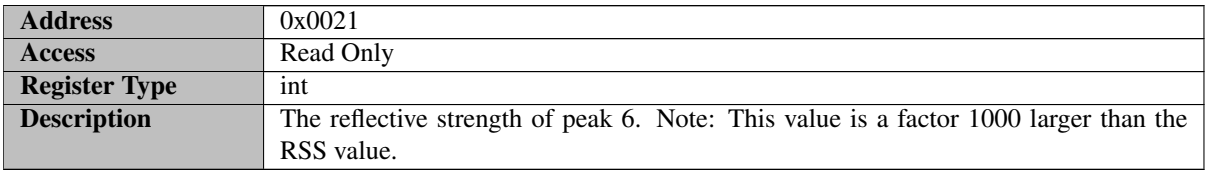

# <span id="page-21-5"></span>**6.2.23 Peak7 Strength**

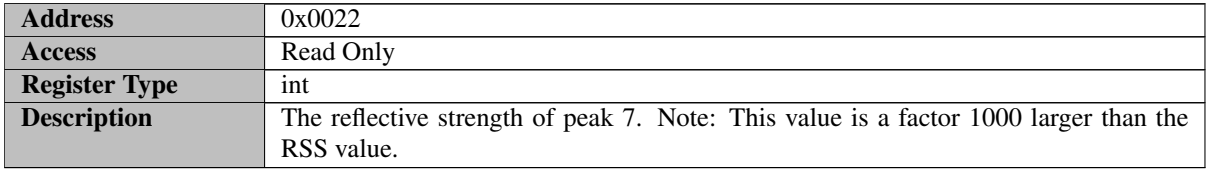

#### <span id="page-21-6"></span>**6.2.24 Peak8 Strength**

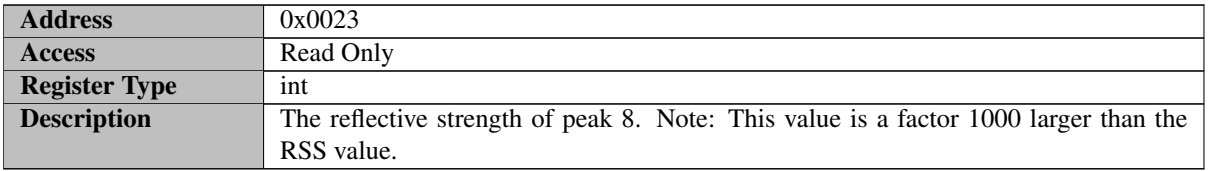

# <span id="page-22-0"></span>**6.2.25 Peak9 Strength**

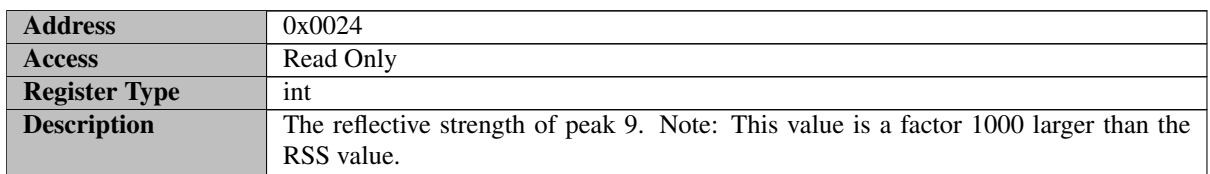

# <span id="page-22-1"></span>**6.2.26 Start**

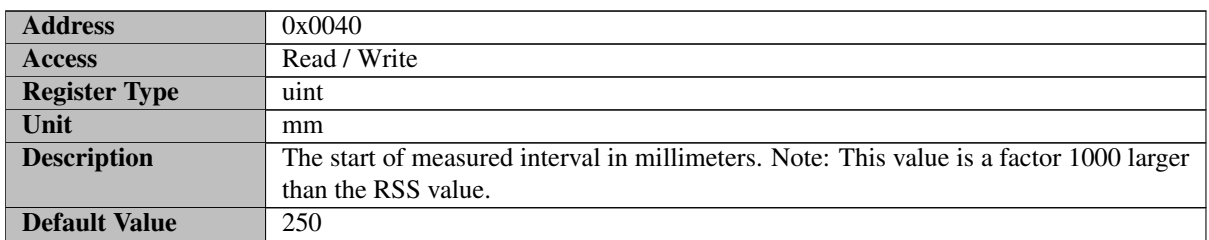

#### <span id="page-22-2"></span>**6.2.27 End**

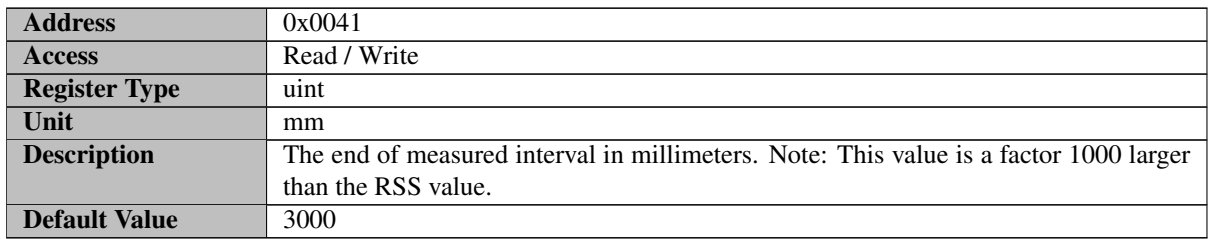

# <span id="page-22-3"></span>**6.2.28 Max Step Length**

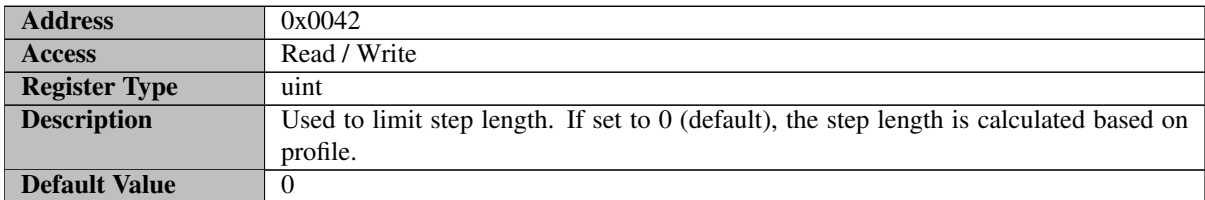

### <span id="page-22-4"></span>**6.2.29 Close Range Leakage Cancellation**

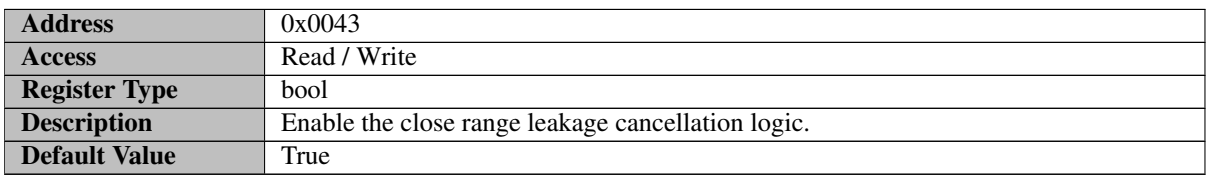

# <span id="page-22-5"></span>**6.2.30 Signal Quality**

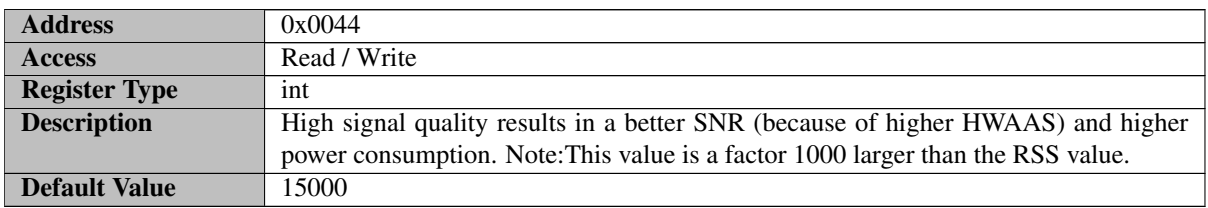

### <span id="page-23-0"></span>**6.2.31 Max Profile**

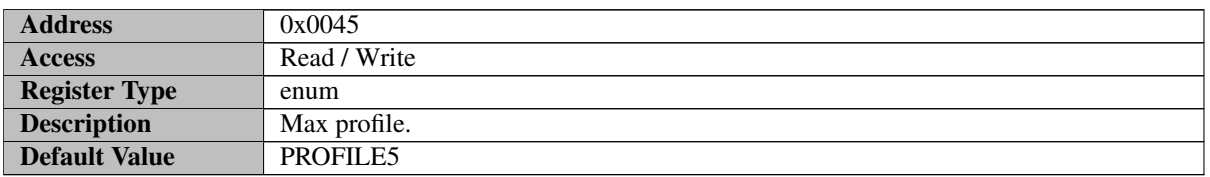

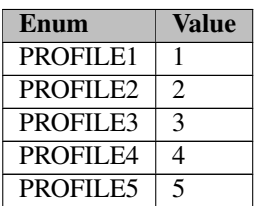

- PROFILE1 Profile 1
- PROFILE2 Profile 2
- PROFILE3 Profile 3
- PROFILE4 Profile 4
- <span id="page-23-1"></span>PROFILE5 - Profile 5

#### **6.2.32 Threshold Method**

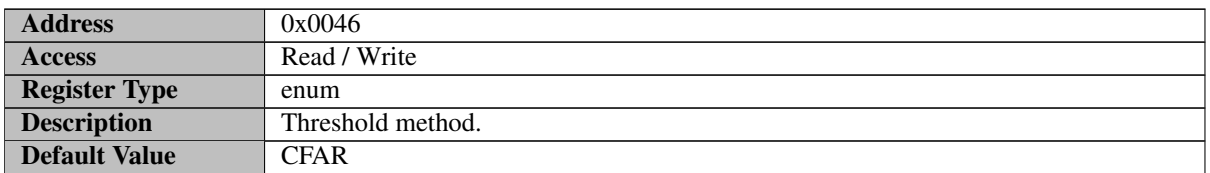

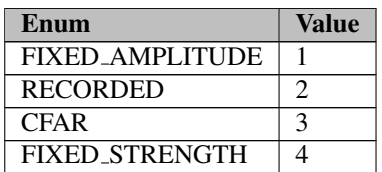

### FIXED AMPLITUDE - Fixed amplitude threshold

RECORDED - Recorded threshold

CFAR - CFAR threshold

<span id="page-23-2"></span>FIXED STRENGTH - Fixed strength threshold

#### **6.2.33 Peak Sorting**

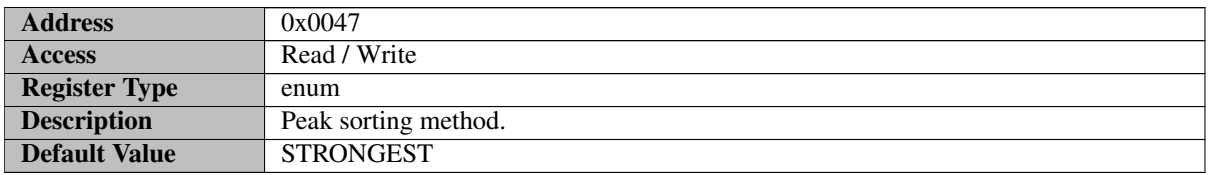

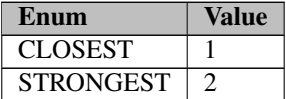

#### CLOSEST - Sort peaks by range, closest first

<span id="page-24-0"></span>STRONGEST - Sort peaks by amplitude, strongest first

# **6.2.34 Num Frames Recorded Threshold**

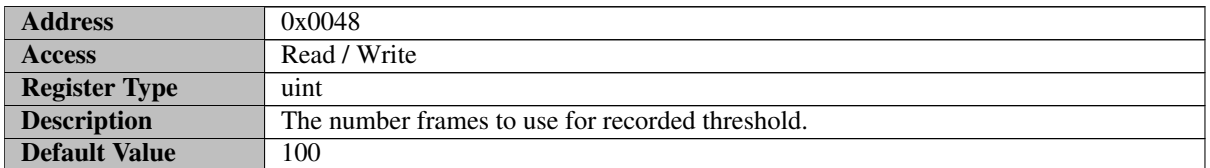

#### <span id="page-24-1"></span>**6.2.35 Fixed Amplitude Threshold Value**

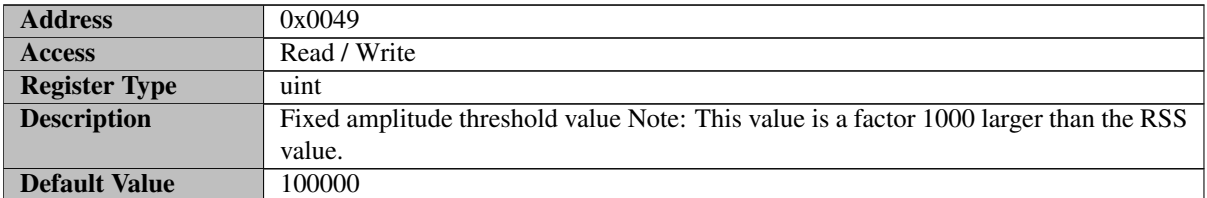

# <span id="page-24-2"></span>**6.2.36 Threshold Sensitivity**

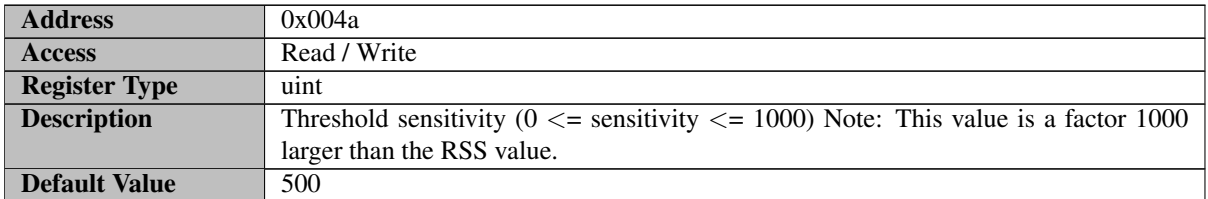

# <span id="page-24-3"></span>**6.2.37 Reflector Shape**

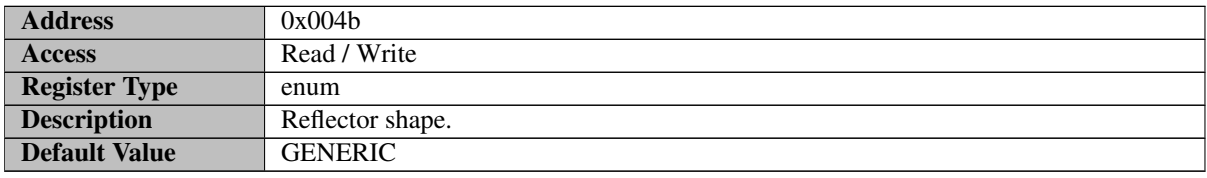

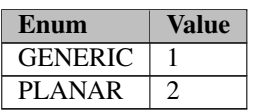

GENERIC - Generic reflector shape

<span id="page-24-4"></span>PLANAR - Planar reflector shape

#### **6.2.38 Fixed Strength Threshold Value**

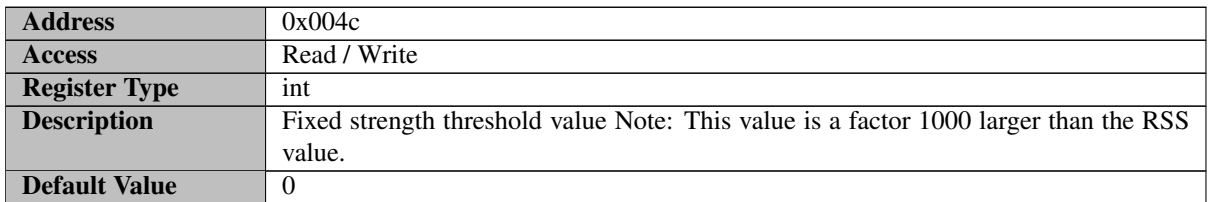

#### <span id="page-25-0"></span>**6.2.39 Measure On Wakeup**

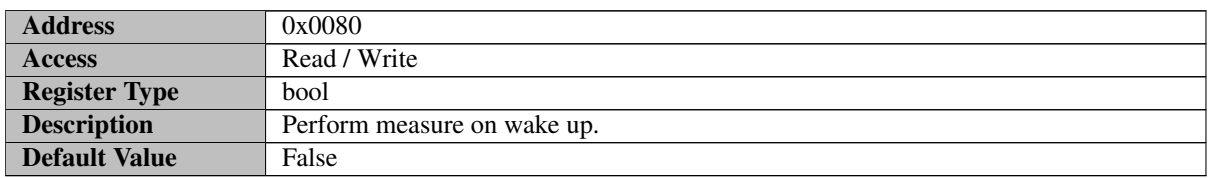

### <span id="page-25-1"></span>**6.2.40 Command**

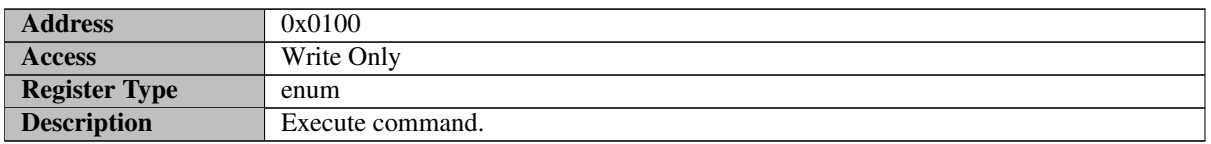

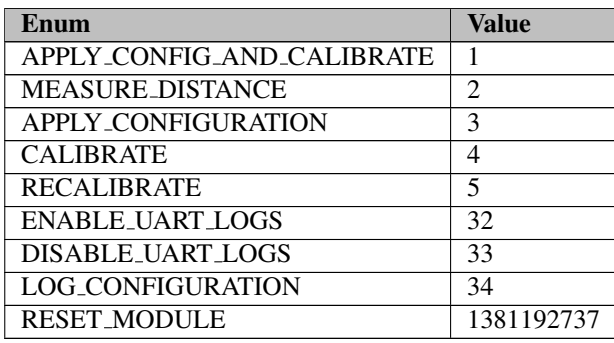

APPLY CONFIG AND CALIBRATE - Apply configuration, calibrate sensor and detector

MEASURE DISTANCE - Measure distance

APPLY CONFIGURATION - Apply the configuration

CALIBRATE - Calibrate sensor and detector

RECALIBRATE - Re-calibrate sensor and detector

ENABLE UART LOGS - DEBUG: Enable UART Logs

DISABLE UART LOGS - DEBUG: Disable UART Logs

LOG CONFIGURATION - DEBUG: Print detector configuration to UART

RESET MODULE - Reset module, needed to make a new configuration

#### <span id="page-26-1"></span><span id="page-26-0"></span>**7 Disclaimer**

The information herein is believed to be correct as of the date issued. Acconeer AB ("Acconeer") will not be responsible for damages of any nature resulting from the use or reliance upon the information contained herein. Acconeer makes no warranties, expressed or implied, of merchantability or fitness for a particular purpose or course of performance or usage of trade. Therefore, it is the user's responsibility to thoroughly test the product in their particular application to determine its performance, efficacy and safety. Users should obtain the latest relevant information before placing orders.

Unless Acconeer has explicitly designated an individual Acconeer product as meeting the requirement of a particular industry standard, Acconeer is not responsible for any failure to meet such industry standard requirements.

Unless explicitly stated herein this document Acconeer has not performed any regulatory conformity test. It is the user's responsibility to assure that necessary regulatory conditions are met and approvals have been obtained when using the product. Regardless of whether the product has passed any conformity test, this document does not constitute any regulatory approval of the user's product or application using Acconeer's product.

Nothing contained herein is to be considered as permission or a recommendation to infringe any patent or any other intellectual property right. No license, express or implied, to any intellectual property right is granted by Acconeer herein.

Acconeer reserves the right to at any time correct, change, amend, enhance, modify, and improve this document and/or Acconeer products without notice.

This document supersedes and replaces all information supplied prior to the publication hereof.

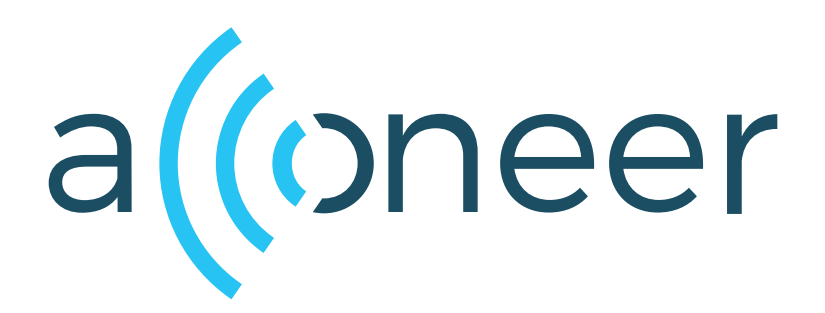